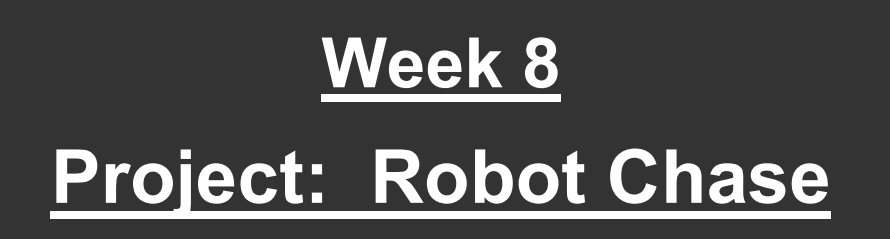

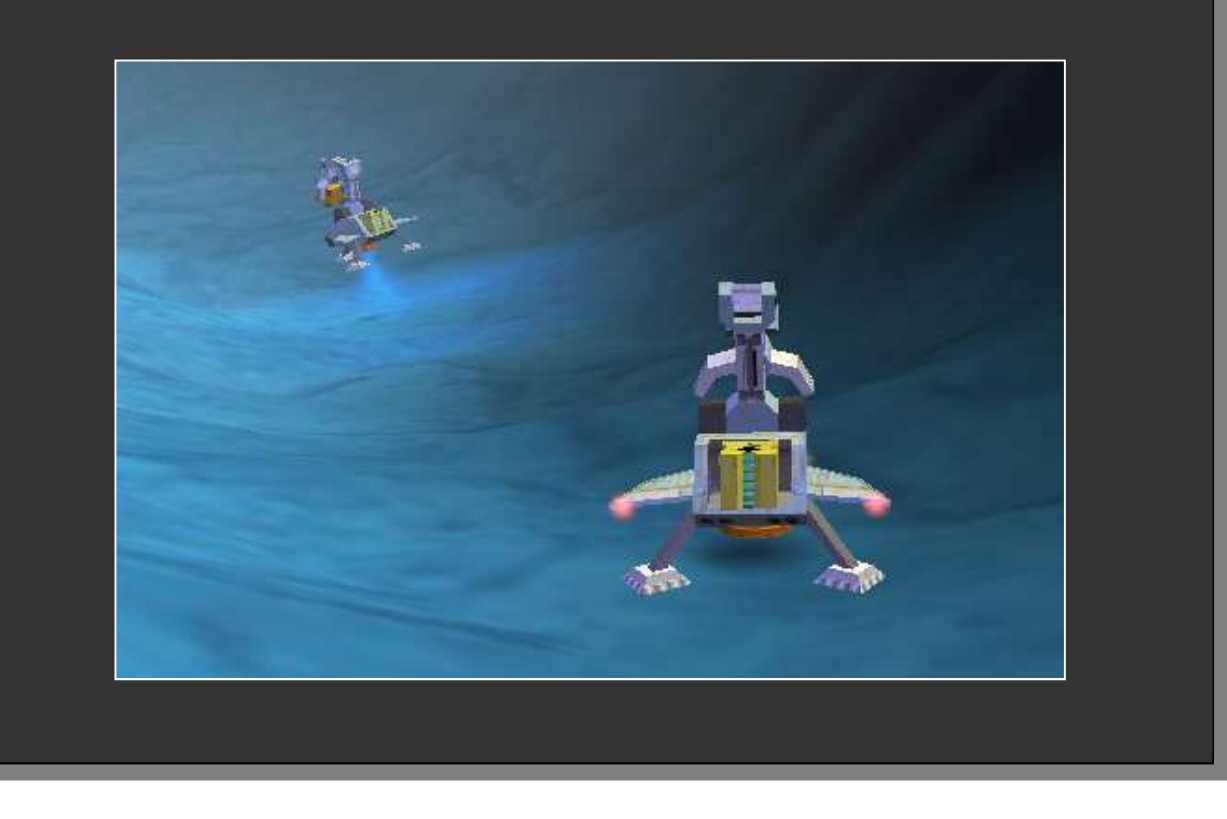

## **Overall Task (Ceebot Task 24.2)**

- This exercise starts with an enemy robot stealing the BlackBox and flying off to a secret area of the planet.
- The **BlackBox** (which is actually an orangebrown colour!) holds important expedition details and must be returned.
- Your task is to devise a program that will allow you to control your winged robot
- Then you must fly your robot, follow the enemy, retrieve the BlackBox and return it to the SpaceShip.

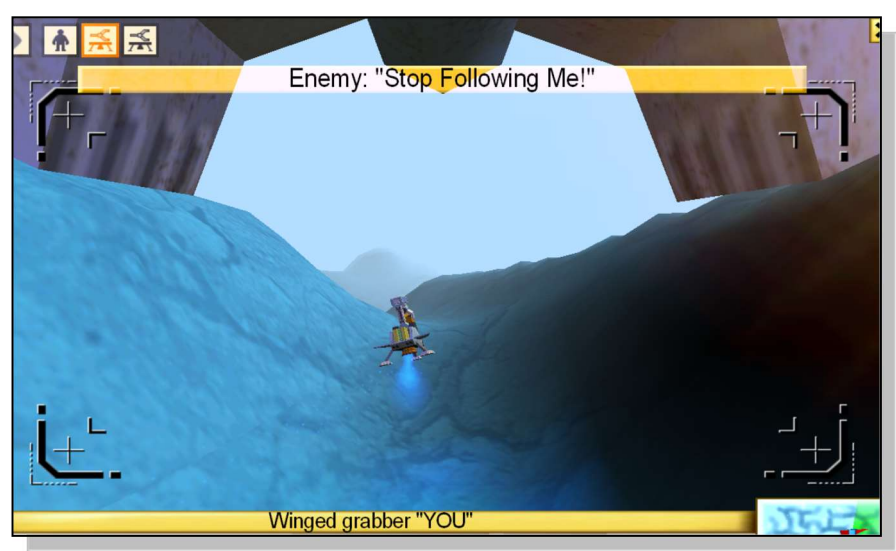

You start with a 'cockpit' view from your Winged Grabber robot .. you can alter this if you prefer, by clicking the camera icon.

## Basic Program: Follow the Enemy

The basic program to design will allow you to use your keyboard to control your flying robot. You will need to be able to continually do the following:

- Fly the robot higher
- Fly the robot lower
- Turn left
- Turn right

by pressing different keys on the keyboard.

#### The keypushed() instruction

- $\bullet$  It is no good using the **dialog()** instruction for this project because it will keep stopping the action.
- If you have not met the **keypushed()** instruction before, you need to know about it now. It simply allows you to detect the pressing of a key and then to do something quickly without stopping the action.
- Here is an example: detecting a left arrow key press (called a Virtual Key)

```
if (keypushed(VK_LEFT)) \frac{1}{2} if left arrow key is pushed
 { 
    turn(2); // turn slightly left
 }
```
 You can also use it to detect ordinary keys, for example: if (keypushed("a"))  $\frac{1}{2}$  if the a key is pushed

## Program Help

There are various ways to tackle this project, but if you are stuck, here are a few suggestions.

First .. plan your program by designing an **algorithm** for it.

- I hope you can see that you will need an infinite **loop**
- Inside the loop you will need to drive the robot forward at high speed. You can try using move(..) but it is better to use the drive(..) instruction.

drive(1,0); // moves forward at top speed

- You should also pause very briefly (0.01 seconds is about right) to allow the robot time to move a bit before anything else happens.
- Then inside the loop you should also detect appropriate keypushes (see above) and use these to control the robots 4 main movements (up, down, left, right)
- Hint: you need to use the jet(..) instruction.

If you can put all this together, you should now be able to fly and follow the Enemy!

#### Additional thoughts

- It is a good idea to start your program by displaying some instructions to remind the user what the controls do.
- Put all this in a separate function that is called from your main program.

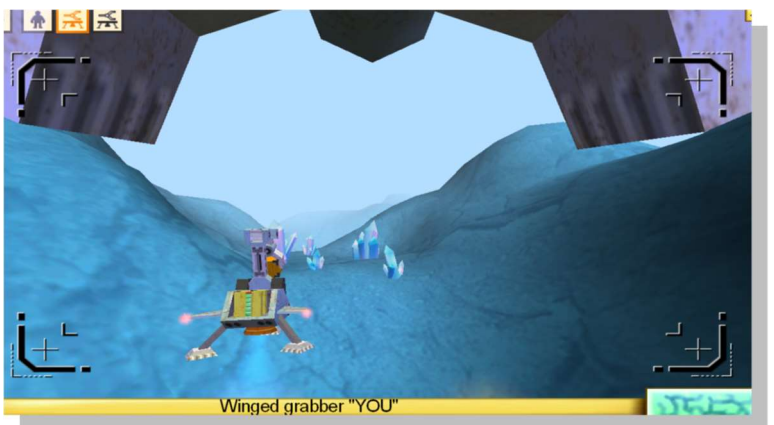

## **Extension Work 1:** Returning the BlackBox to the SpaceShip

#### 1. Slowing Down

- If you follow the enemy robot, you will eventually see it drop the BlackBox in a secret location and then fly off.
- You must land your robot to pick up the box, but at the moment you are flying forward at top speed so you will probably just crash!
- You must provide a way of slowing down or stopping the robot, before you try to land.
- Hint: you could use a variable for the speed setting in the drive(..) instruction.

#### 2. Picking Up and Returning the BlackBox

- Now expand your control panel by adding the ability to grab an item and to drop an item using keyboard control again
- Then finish the exercise by actually picking up the dropped BlackBox and taking it to the SpaceShip and then dropping it there.
- Where is the SpaceShip? You can look at the minimap at the bottom right of the screen to find it.

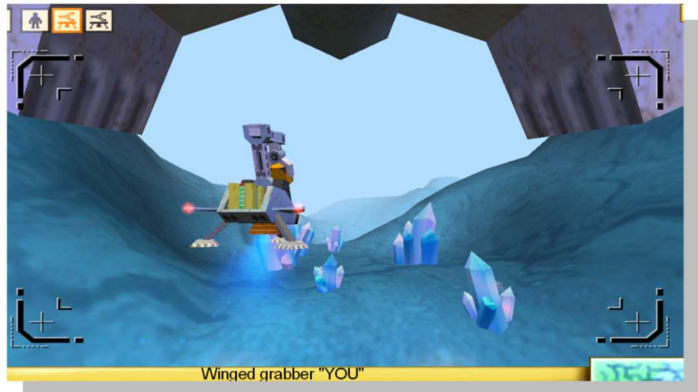

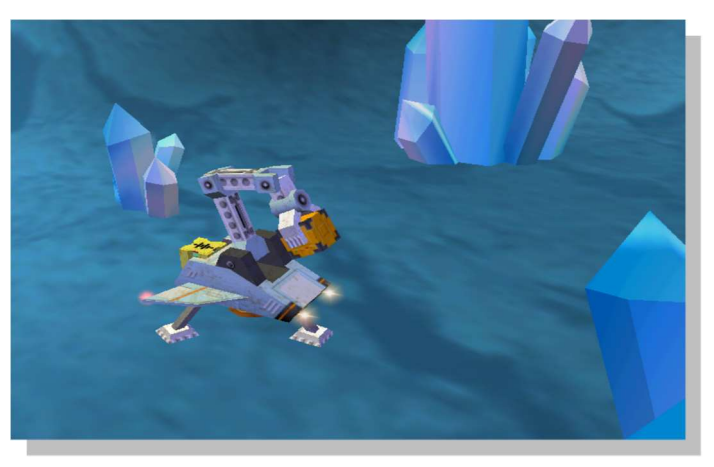

# Extension Work 2: AutoPilot

There is another way to tackle this exercise. You can provide an autopilot program that uses the robot's radar to follow the enemy robot.

- Design another program, with at least 3 functions:
- 1. TakeOff()
	- The robot should ascend to a height of about 10 metres
- 2. Follow()
	- Using the radar, follow the enemy until it drops the BlackBox.
	- Note: the BlackBox will not be detected while it is being carried .. the enemy robot will mask it. So radar(BlackBox) will return a null value until the box is dropped.

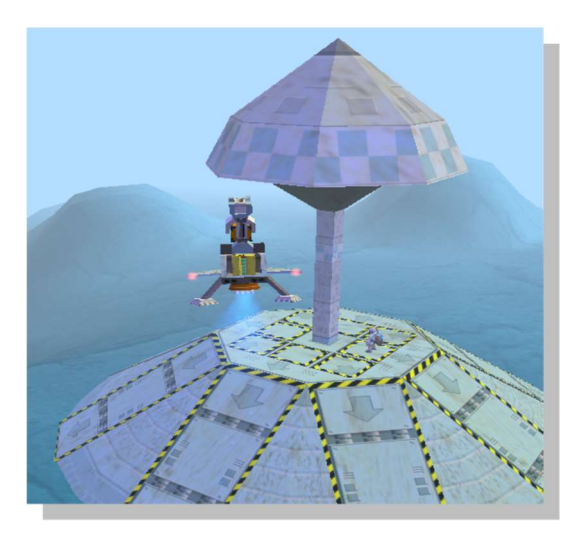

#### 3. ReturnHome()

- The robot should descend and pick up the BlackBox.
- Then use the radar again to find the SpaceShip, go there and drop the box.

#### Start the program by giving the user a choice of a manual control or autopilot You can get more help using [F1]

## Extension Work 3 : Finish off the Enemy!

- The Enemy robot flew off after stealing and dumping the BlackBox. You have (hopefully) been able to retrieve the box but you still have this pesky robot hanging around waiting to do more mischief!
- Notice that there is a powerful WingedShooter robot near the SpaceShip. You can select its icon at the top of the screen.

Your final task is to program this robot to automatically seek and destroy the enemy WingedGrabber robot.

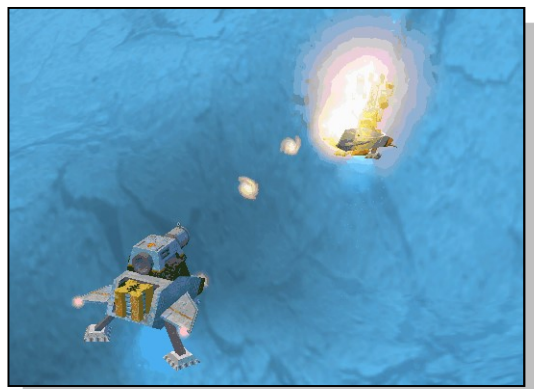

#### **Hints**

- You can modify some of the code that you have already written
- The enemy robot is hovering so you will need to be able to reach the same height before firing (remember to use the z coordinate here)
- Note that radar("Enemy") can be used instead of radar(WingedGrabber) .. why could the normal method be a problem?
- Note also that there is a Target Bot on a nearby hill .. so you can practice your program using this instead of waiting for the other program to finish.

## Project Deliverables

In your log book, you should include:

- Algorithms
- All your commented Source Code
- Test Plan
- Screenshots
- Everything should be clearly labelled and contain a report summarising how you tackled the project and any problems along the way.

## Appendix A: Examples of Important Ceebot Instructions

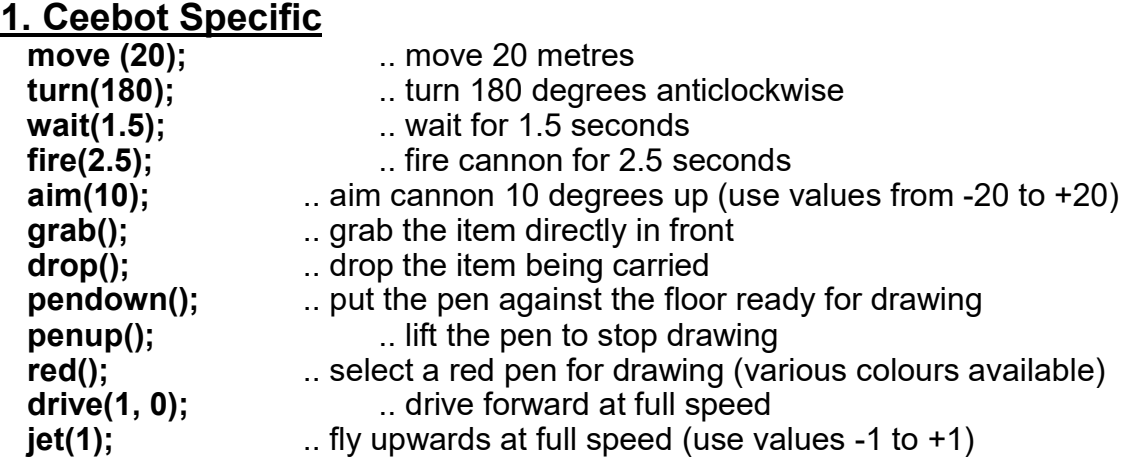

#### 2. Input and Output

name = dialog("Enter Name"); .. show dialog to input name and store it in name variable message("I am " + name); ... output a message with text joined to a name variable num = strval ( dialog("Enter number") ); .. enter string and convert to its number value item = radar(WheeledShooter); .. get details of the nearest WheeledShooter robot **keypushed(VK\_UP);** ... detects pressing of a key (e.g the UP arrow key) .. used with if()

#### 3. Variables

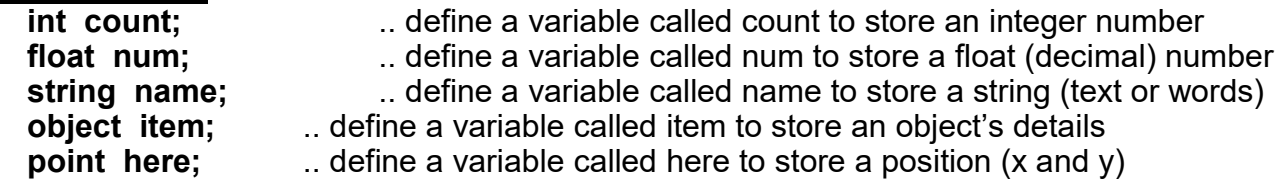

#### 4. Assignments to Variables (must be defined first)

 $\text{count} = 0;$  ... put 0 into the count variable (previously defined as int)  $num = 5.67$ ; ... put 5.67 into the  $num$  variable (previously defined as float) name = "Fred Bloggs"; .. put these 11 characters in the name variable (defined as string) here = this.position;  $\therefore$  store current position of robot in the here variable (a point) angle = direction(item.position); .. find angle of item from you (after using radar) dist = distance (item.position, this.position); .. find distance from item to your position.

#### 5. Calculations

**count ++;** ... add 1 to the value of the count variable **count --:**  $\qquad \qquad \ldots$  subtract 1 from the value of the count variable count = count + 3;.. add 3 to value of the count variable (or use count  $+=$  3; ) count = count  $-6$ ; subtract 6 from the count variable (or use count  $-6$ ; ) av = (num1 + num2 + num3 + num4)  $/$  4; ... work our average of 4 numbers  $\text{tax} = \text{bill} * 17.5 / 100$ ; .. work out 17.5 percent tax on your bill

## 6. Loops (iteration)

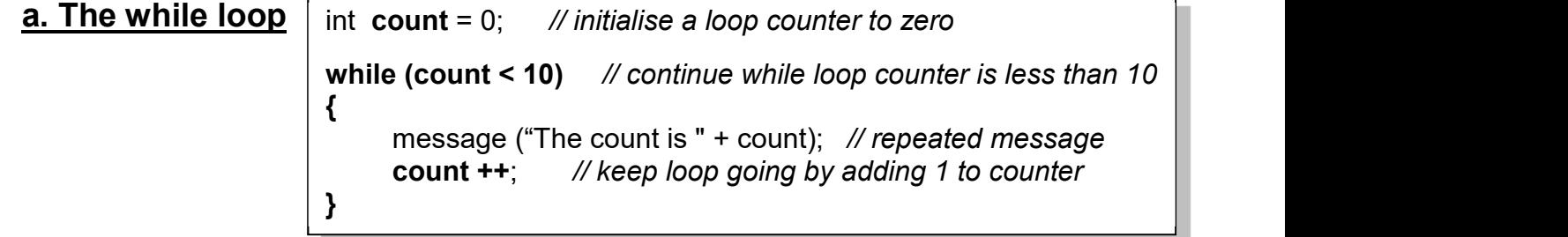

## b. The for loop

// initialise loop counter; continue while count less than 10 ; add 1 at end of loop for (int count = 0; count < 10; count  $++$ ) { message ("The count is " + count); // repeated message (10 times) }

## c. The do while loop

```
int count = 0; // initialise a loop counter to zero
do 
{ 
      count ++; // keep loop going by adding 1 to loop counter message ("The count is " + count); // repeated message 
} 
while (count \leq 10); // continue while loop counter is less than 10
```
#### 7. Selection a. The if statement

```
int count = 0;
while (count < 10)
{
       if (count == 4) // if count is equal to 4
\{ \{ \} \{ \} \{ \} \{ \} \{ \} \{ \} \{ \} \{ \} \{ \} \{ \} \{ \} \{ \} \{ \} \{ \} \{ \} \{ \} \{ \} \{ \} \{ \} \{ \} \{ \} \{  message ("We are half way" ); 
       } 
        count ++; 
}
```
## b. The if else statement

```
if (count >= 4) // if count is greater or equal to 4
\left\{ \begin{array}{ccc} 1 & 1 \\ 1 & 1 \end{array} \right. message ("We have reached half way" ); 
     } 
      else 
\{ \{ \} message ("We are NOT half way yet"); 
      }
```
#### c. The switch statement

switch(count) // use count value to switch to various cases below:  $\{$   $\{$   $\}$ case 1:  $\frac{1}{\sqrt{e}}$  if count value = 1 message ("We are just starting"); **break;**  case 2: case 3: case 4: message ("We are on our way"); break; case 4: message ("We are half way");  $\blacksquare$  break; default: // do nothing for any other values }

#### 8. Conditions

 $(a == b)$  ... a is equal to b ?  $(a > b)$  ... a is greater than b ?  $(a < b)$  ... a is less than b?  $(a \ge b)$  ... a is greater or equal to b?  $(a \le b)$  ... a is less than or equal to b ?  $(a != b)$  .. a is NOT equal to b ? (a == b  $\parallel$  a == c) .. a is equal to b OR a is equal to c ? (a == b || a == c || a == d) .. a is equal to b OR a is equal to c OR a is equal to d ? (a == b  $& 8a == c$ ) .. a is equal to b AND a is equal to c ?

(a  $\le$  100 && a  $\ge$  = 0) ... a is less than or equal to 100 AND a is greater or equal to 0 ?

## 9. Functions

 void object::myFunc()  $\{$   $\{$   $\}$ message ("I am now inside the myFunc function"); }

// this defines a function called  $m$ yFunc which has no parameters and returns nothing (void) // to use it, you 'call' it using its name : i.e.  $myFunc();$ 

#### 10. Functions with parameters

```
 float object::Tax(float amount)
\{float taxAmount; // local variable
    taxAmount = amount * 17.5/100;
    return taxAmount; 
  }
```
 $\mathcal U$  this defines a function called Tax which has 1 parameter and returns a float value // to use it, you can 'call' it like this:  $\mathbf{v}$ at = Tax(Bill); // this passes the Bill value into the function and picks up the returned tax value from it. ([F2] key for more)

# Appendix B: The Basics of C# (Console)

#### 1. Input and Output

name = Console.ReadLine(); ... store input in a name variable (defined as

string) **Console.WriteLine("I am " + name);** .. output a message with text joined to a name variable

num1 = Convert.ToDouble ( Console.ReadLine() ); .. enter string and convert to a double

num2 = Convert.ToInt32 ( Console.ReadLine() ); .. enter string and convert to an integer

#### 2. Variables

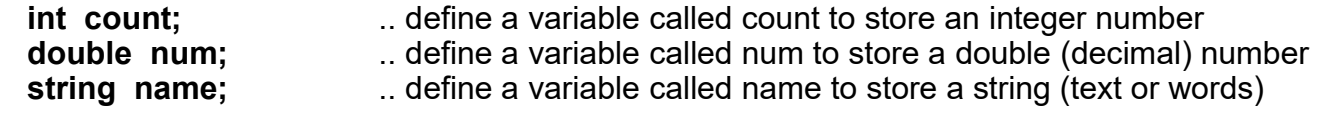

#### 3. Assignments to Variables (must be defined first)

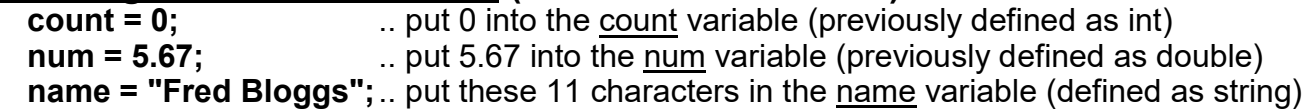

#### 4. Calculations

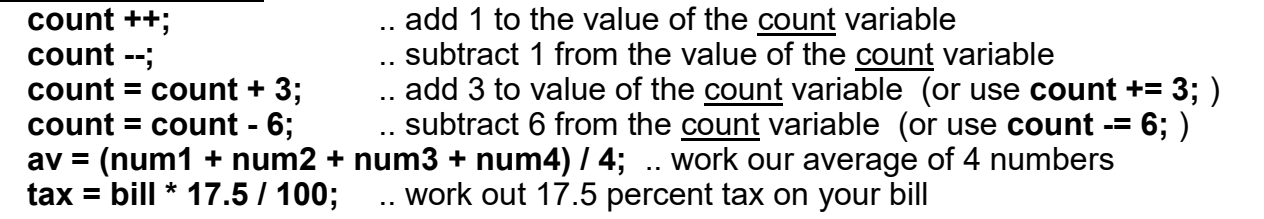

#### 5. Loops (iteration)

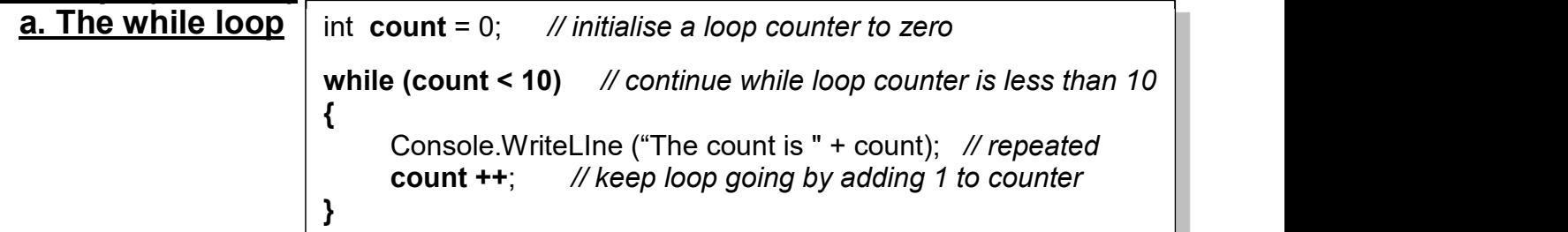

#### an infinite loop

while (true) // continue the while loop forever

{ Console.WriteLIne ("Yippeeee!!"); // repeated forever

## b. The for loop

// initialise loop counter; continue while count less than 10 ; add 1 at end of loop

#### for (int count = 0; count < 10; count  $++$ )

{ Console.WriteLine ("The count is " + count); // repeated 10 times

}

}

#### c. The do while loop

```
int count = 0; // initialise a loop counter to zero
do 
{ 
       count ++; // keep loop going by adding 1 to loop counter<br>Console.WriteLine ("The count is " + count); // repeated message
} 
while (count < 10); // continue while loop counter is less than 10
```
#### 6. Selection a. The if statement

if (count == 4) // if count is equal to 4  $\{$   $\{$   $\}$   $\{$   $\}$   $\{$   $\}$   $\{$   $\}$   $\{$   $\}$   $\{$   $\}$   $\{$   $\}$   $\{$   $\}$   $\{$   $\}$   $\{$   $\}$   $\{$   $\}$   $\{$   $\}$   $\{$   $\}$   $\{$   $\}$   $\{$   $\}$   $\{$   $\}$   $\{$   $\}$   $\{$   $\}$   $\{$   $\}$   $\{$   $\}$   $\{$   $\}$   $\{$  Console.WriteLine ("We are half way" ); }

## b. The if else statement

if (count  $>= 4$ ) // if count is greater or equal to 4  $\{$   $\{$   $\}$  Console.WriteLine ("We have reached half way" ); } else  $\left\{ \begin{array}{ccc} 1 & 1 \\ 1 & 1 \end{array} \right.$  Console.WriteLine ("We are NOT half way yet"); }

## c. The switch statement

switch(count) // use count value to switch to various cases below:  $\{$   $\{$   $\}$ case 1:  $\frac{1}{\sqrt{1.6}}$  if count value = 1 Console.WriteLine ("We are just starting" ); break; case 2: case 3: case 4: Console. WriteLine ("We are on our way" ); break; case 4: Console.WriteLine ("We are half way"); **break;**  default:  $\mathcal{U}$  do nothing for any other values break; }

## 7. Conditions

- $(a == b)$  ... a is equal to b ?
- $(a > b)$  .. a is greater than b?
- $(a < b)$  ... a is less than b ?
- $(a \ge b)$  ... a is greater or equal to b?
- $(a \le b)$  ... a is less than or equal to b?
- $(a != b)$  .. a is NOT equal to b ?

## 8. Multiple Conditions

#### Programming Principles CO452

 $(a == b \parallel a == c)$  ... a is equal to b **OR** a is equal to c ? (a == b || a == c || a == d) .. a is equal to b OR a is equal to c OR a is equal to d ?  $(a == b \& 8a == c)$  .. a is equal to b **AND** a is equal to c ? (a  $\le$  100 && a  $\ge$  = 0) ... a is less than or equal to 100 AND a is greater or equal to 0 ?

#### 9. Classes, Objects and Methods

```
class Meal // define a class called Meal 
{ 
     private string food; // the class has one class variable (attribute or field) 
      public static void Main() // program starts executing here
      { 
         Meal myMeal = new Meal(); \frac{1}{2} // create a new myMeal object
        myMeal.getFood(); \frac{1}{2} // call the object's getFood() method
    } 
    public Meal() \frac{1}{10} // this is the Meal class constructor
\{food = "Fish and Chips"; \mathcal N this sets the default food
 } 
    public void \mathsf{aetFood}() // define a method \mathsf{aetFood}()which returns nothing
(void) 
\{ Console.WriteLine("What would you like to eat?"); 
        food = Console.ReadLine(); // input into the class variable food
 } 
}
```
// this defines a simple class called Meal which has one variable, one method, one constructor

#### 10. Methods with parameters

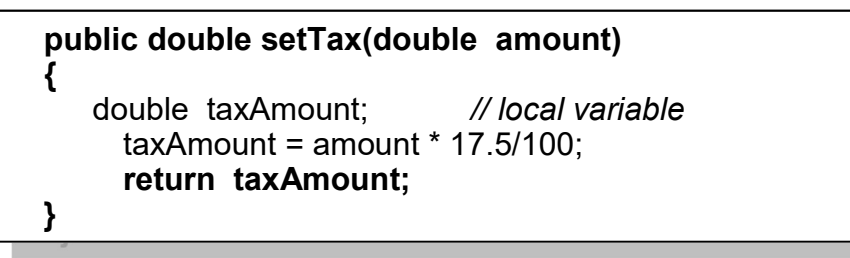

// this defines the method  $setTax()$  which has 1 parameter (amount) and returns a double value

// this method will be defined inside a class e.g the Meal class above // to use it, you can 'call' it like this:

vat =  $mvMeal$ . SetTax(Bill): // assume mvMeal is the object created from **Meal** 

 $\#$  this passes the value of  $\underline{\text{Bill}}$  into the method and picks up the returned tax value from it.

## Assessment of CO452 Programming Concepts

- 1. This module is assessed by coursework. There are 3 parts to this coursework (Part A, B and C). There are study packs for each of the 3 parts. The study packs contain both class exercises (for practice in the sessions) and independent exercises relating to the programming concept being taught that week. There is a project week in Part B that includes a series of tasks that link with each other.
- 2. Class exercises will not be assessed. These are exercises to help you understand the concepts introduced each week and prepare you for the independent exercises. It is a good idea to work together in pairs or groups on the class exercises.
- 3. Independent studies (and project tasks in Part B) will be assessed. The code for these tasks will be assessed on their efficiency, syntax, correct use of concept, and whether the code fulfils the requirements of the task. Some tasks may also require additional documentation such as test plans and algorithms. Please include screenshots of your code running and comments where relevant. You must complete these independent exercises on your own outside of the session.
- 4. Create a logbook (for example: an MS Word document) to document your code. The logbook should contain your designs, algorithms, test plans, source code and results of your work. This must be submitted electronically through the designated Turnitin submission point (your tutor will show you). If there is a technical problem and you cannot submit through TurnItIn, please email Debra.Harper@bucks.ac.uk explaining the issue, and attaching your logbook. Alternatively speak to someone from the DMM administration office (E4.08).
- 5. Your mark for this module will be based on your grades for each of the parts (A, B, C). Below shows the weighting of each of the parts:

### Part A: 30% of module mark Week 1 (4 independent exercises); Week 2 (4 ind. ex.); Week 3 (4 ind. ex.) Part B: 40% of module mark Week 5 (TBD), Week 6 (TBD), Week 7 (TBD), Week 8 (Project) Part C: 30% of module mark Week 10 (TBD), Week 11 (TBD), Week 12 (TBD)

## Grade related criteria for Programming - CO452

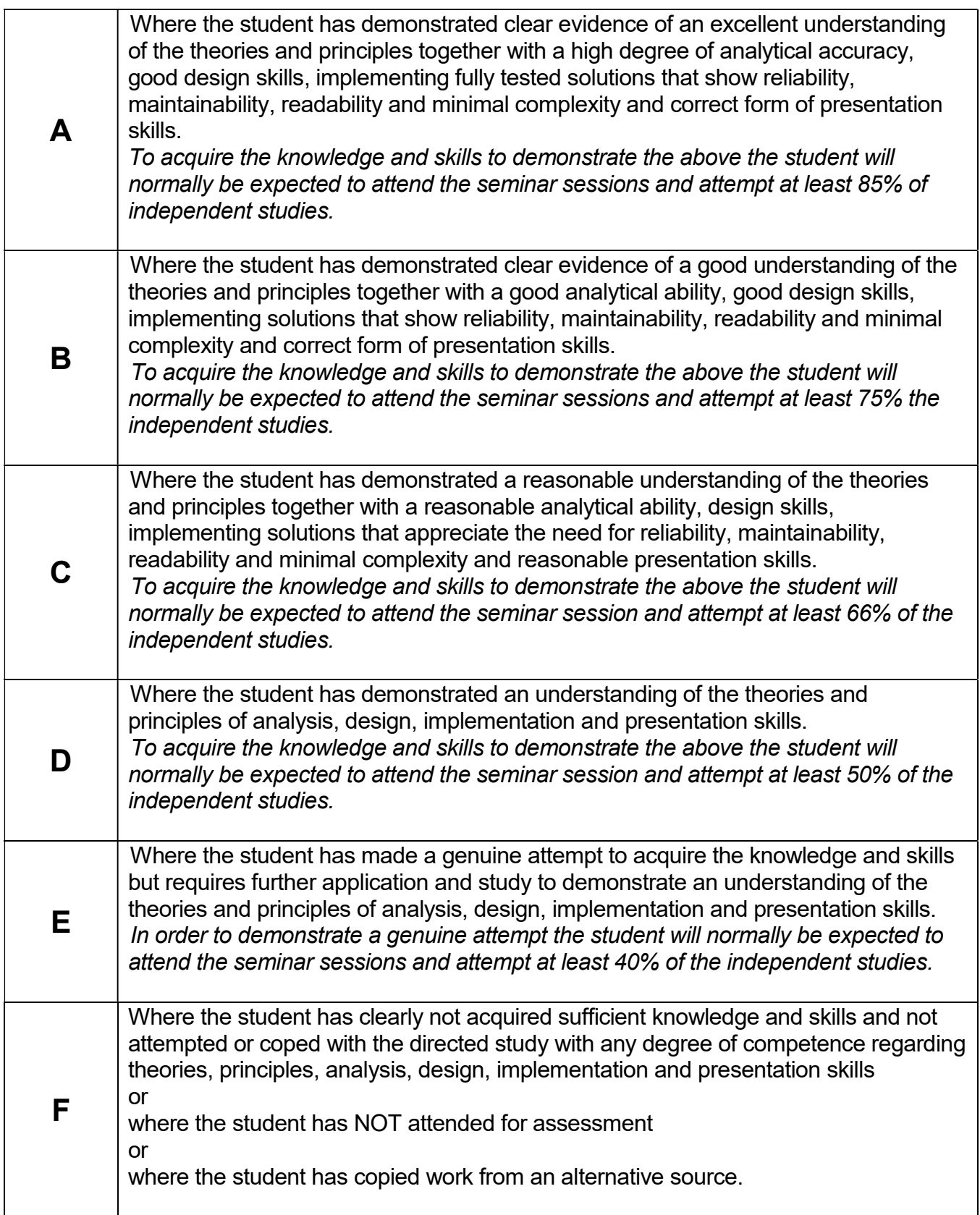

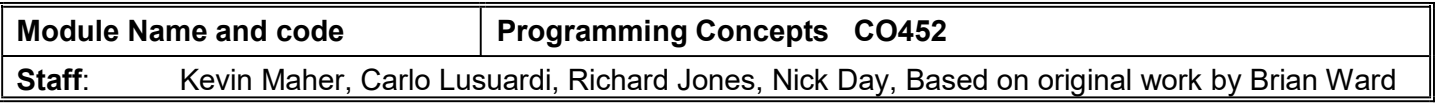

#### Learning Outcomes:

- Analyse a simple requirement in a structured manner
- Design, document, implement and test reliable, maintainable programs as solutions to simple problems
- Use structured techniques of design and implementation and good documentation practice.
- Use software development tools.

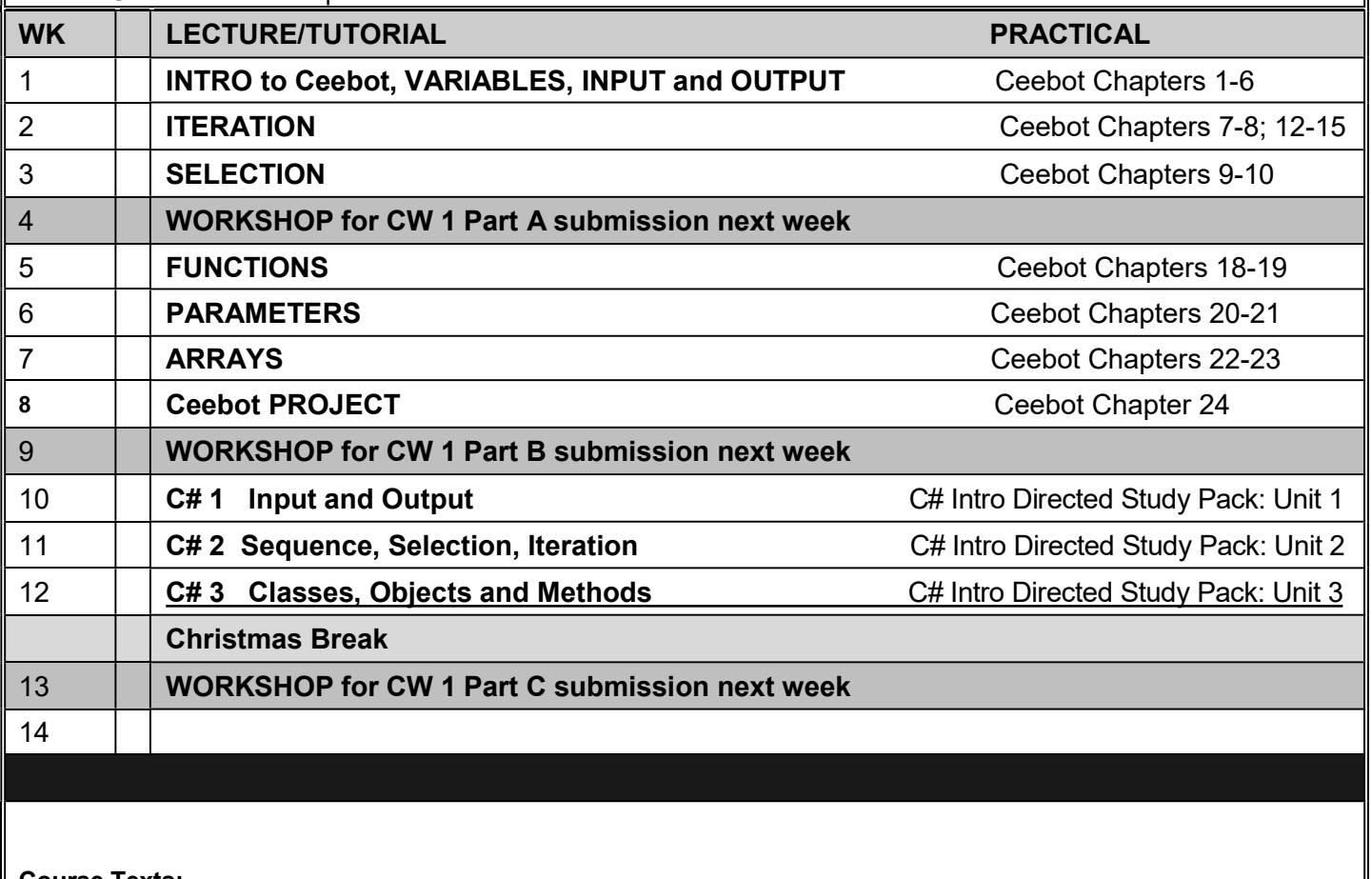

Course Texts: Comprehensive Course Notes are provided

Bradley & Millspaugh, *Programming in C#*, 2010, pub: McGraw Hill Deitel & Deitel, Visual C# 2010 How to Program, 2011, pub: Pearson